# IGLA

Документация пользователя

Загружено 06.10.2022

## Содержание

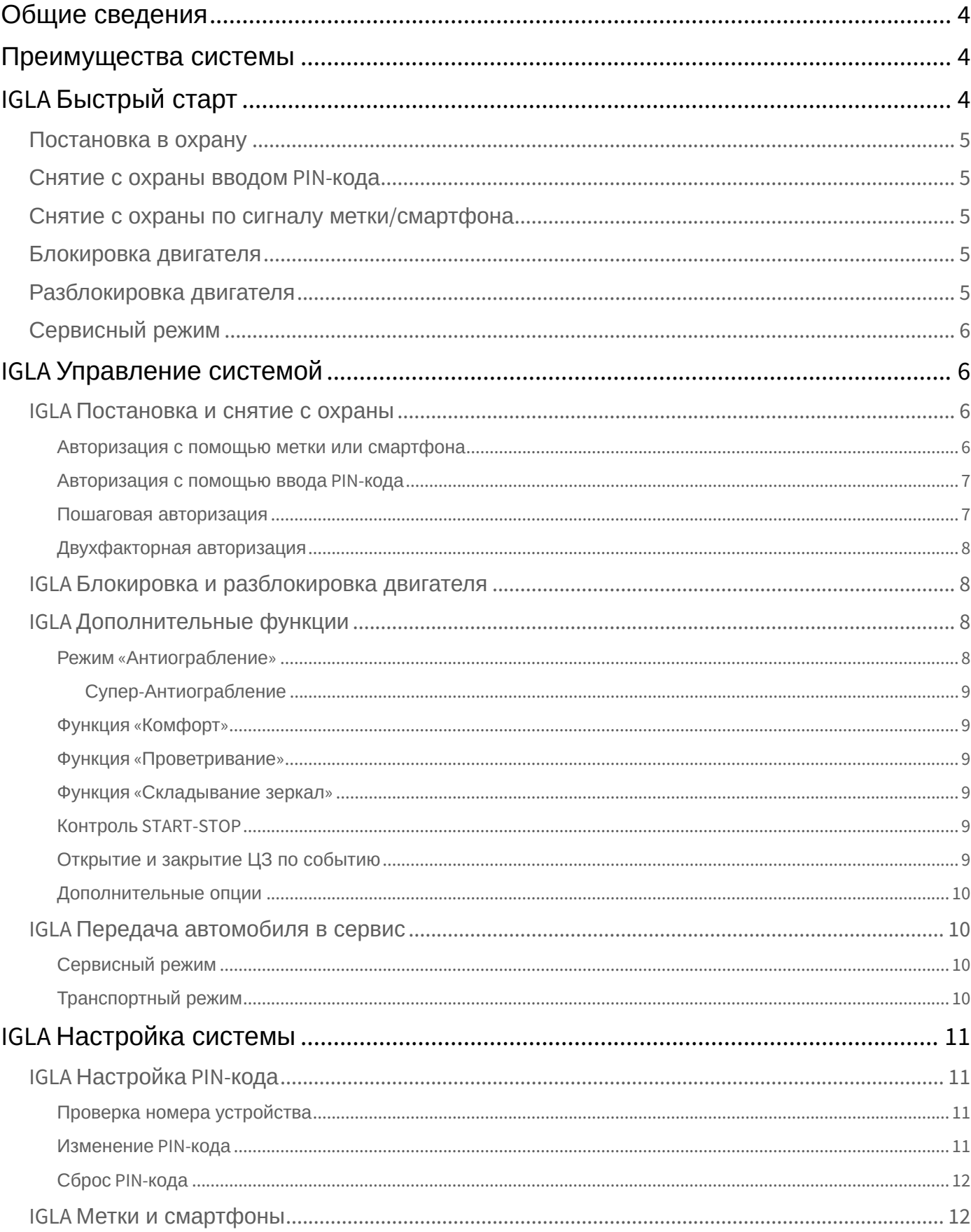

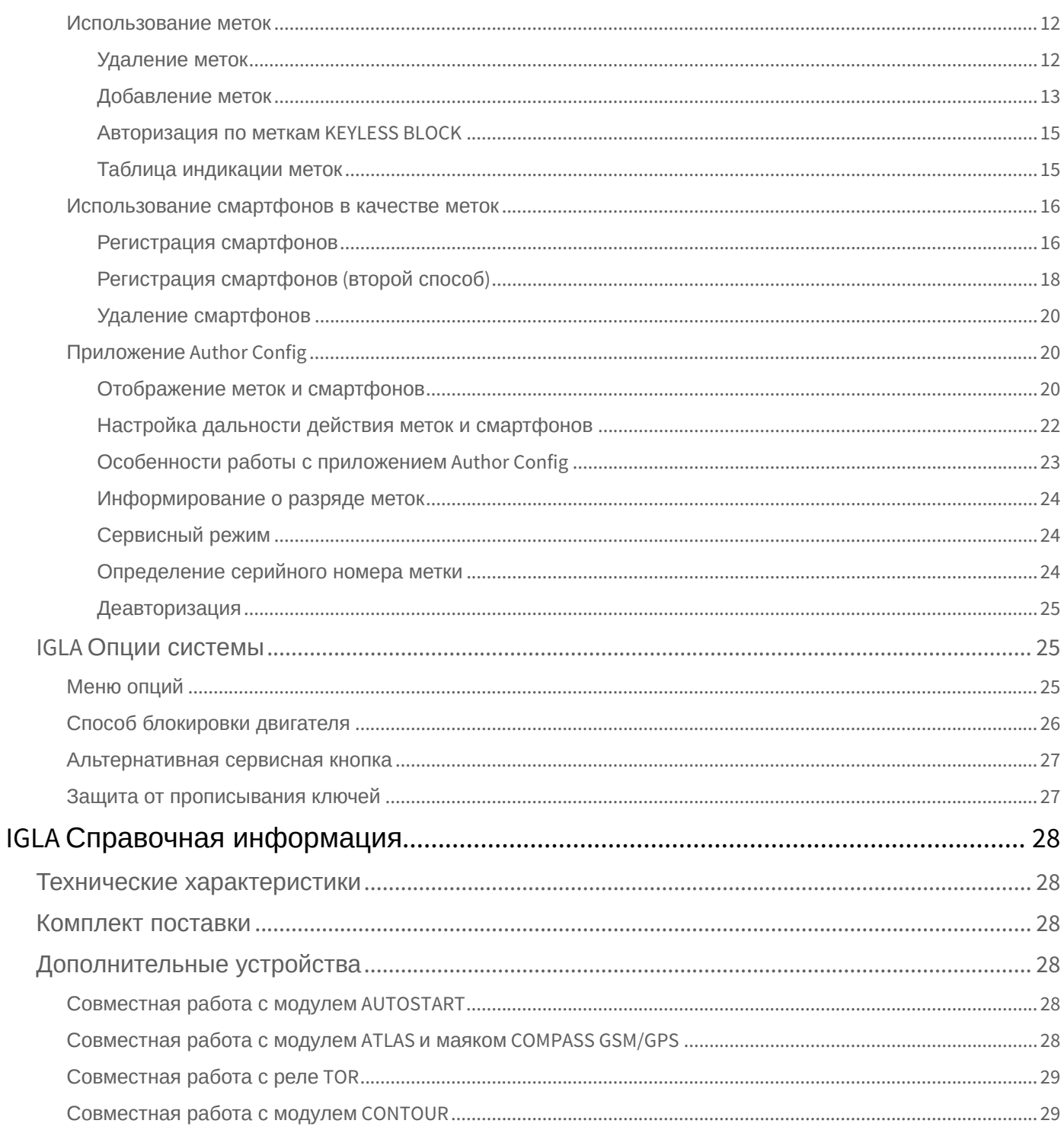

#### **Уважаемый автовладелец!**  $\bullet$

Противоугонные устройства «АВТОР» предназначены для установки только в сертифицированных установочных центрах, перечень которых находится на сайте <http://author-alarm.ru>. Противоугонное оборудование «АВТОР», установленное другими организациями и частными лицами, не подлежит гарантийному и сервисному обслуживанию!

Разработчик и производитель не несет ответственности за возможный ущерб, явившийся следствием использования устройства не по прямому назначению, несоблюдения правил безопасности и игнорирования требований, изложенных в инструкции.

При передаче автомобиля на техническое обслуживание или мойку обязательно переведите устройство в сервисный режим.

Не храните метки вместе с ключами от автомобиля. Храните метки в местах, недоступных для детей и животных. Не передавайте метки посторонним лицам. Не оставляйте метки в салоне автомобиля! Не оставляйте инструкцию и пластиковую карту с секретными кодами в салоне автомобиля!

## <span id="page-3-0"></span>Общие сведения

IGLA – это уникальная система, предназначенная для защиты Вашего автомобиля от угона и разбойного захвата. Ее инновационность заключается в технологии блокировки двигателя по штатным электрическим цепям автомобиля, не требующей прокладки дополнительной проводки. Снятие с охраны осуществляется при наличии метки, смартфона или вводом PIN-кода с помощью штатных кнопок автомобиля.

Устройство невозможно обнаружить известными способами. Благодаря своим компактным размерам оно может быть установлено практически в любом месте автомобиля.

IGLA – это новый интеллектуальный подход к защите Вашего автомобиля!

Данная инструкция предназначена для следующих моделей и комплектов поставки:

- IGLA.
- IGLA ECO.

## <span id="page-3-1"></span>Преимущества системы

- Цифровая блокировка двигателя без разрыва цепей управления
- Интеллектуальная блокировка двигателя по результатам опроса датчиков и анализа состояния автомобиля
- Устройство ничем не выдает своего присутствия
- Для разблокировки используется метка, смартфон или ввод PIN-кода штатными кнопками в салоне автомобиля
- Использование 2-х меток и 2-х смартфонов в качестве метки
- Сервисный режим (с возможностью автоматического выхода), транспортный режим
- Режим «Антиограбление» блокировка двигателя при попытке разбойного захвата
- Функции «Комфорт» и «Проветривание»

## <span id="page-3-2"></span>IGLA Быстрый старт

После получения автомобиля из установочного центра рекомендуем незамедлительно [изменить](#page-10-3) первоначально выбранный PIN-код и держать его в секрете.  $\ddot{\bullet}$ 

IGLA

### <span id="page-4-0"></span>Постановка в охрану

<span id="page-4-1"></span>Постановка IGLA в режим охраны происходит автоматически через 10 секунд после выключения зажигания и не сопровождается индикацией.

### Снятие с охраны вводом PIN-кода

Сядьте за руль, включите зажигание, при необходимости заведите двигатель и введите PIN-код, заданный установщиком, с помощью штатных кнопок автомобиля:

- Если в системе используется **запрет запуска двигателя**, то PIN-код требуется вводить перед запуском двигателя.
- Если в системе используется только **глушение работающего двигателя**, то PIN-код можно вводить как перед, так и после запуска двигателя.

Корректный ввод PIN-кода будет подтвержден 2 световыми сигналами в салоне автомобиля, после чего Вы можете начинать движение.

Если PIN-код был введен неверно, то повторный ввод возможен через 5 секунд после неудачной попытки авторизации или после выключения на 10 секунд и включения зажигания (не заводя двигатель, не нажимая педаль тормоза).

### <span id="page-4-2"></span>Снятие с охраны по сигналу метки/смартфона

Сядьте за руль с меткой или смартфоном, включите зажигание. Успешная авторизация будет подтверждена 2 световыми сигналами в салоне автомобиля, после чего Вы можете начинать движение (блокировка производиться не будет).

- Если метка находится без движения более 10 минут, она переходит в «спящий» режим с пониженным энергопотреблением. Перед авторизацией необходимо «разбудить» метку, встряхнув ее или переместив в другое положение.
- Не оставляйте метку/смартфон в салоне автомобиля после окончания поездки! В противном случае противоугонные функции системы будут отключены. ▲

Отрегулировать дальность действия меток и смартфонов можно с помощью мобильного приложения [Author Config](#page-19-1) для Android. Для использования смартфона в качестве метки выполните его [регистрацию](#page-15-0) в системе IGLA.

### <span id="page-4-3"></span>Блокировка двигателя

Двигатель будет заблокирован при попытке его запуска или начала движения на автомобиле без авторизации (метка/смартфон не были обнаружены, PIN-код не введен либо введен неверно):

- Если в системе используется **запрет запуска двигателя**, то блокировка двигателя произойдет при попытке его запуска.
- Если в системе используется только **глушение работающего двигателя**, то блокировка двигателя произойдет при начале движения.

### <span id="page-4-4"></span>Разблокировка двигателя

После блокировки двигателя выключите на 10 секунд и включите зажигание, не заводя двигатель (не нажимая педаль тормоза). Введите PIN-код штатными кнопками в салоне автомобиля. Двигатель будет разблокирован.

Если Вы забыли текущий PIN-код, можно [сбросить его](#page-11-0) вводом секретного кода, указанного на пластиковой карте под защитным слоем.

## <span id="page-5-0"></span>Сервисный режим

Сервисный режим предназначен для временного отключения IGLA при передаче автомобиля в сервис (без необходимости отдавать метки и сообщать о PIN-коде и наличии устройства).

**Для входа в сервисный режим** включите зажигание. Авторизуйтесь в системе, используя метку, смартфон или ввод PIN-кода. Нажмите 5 раз сервисную кнопку(интервал между нажатиями кнопки не должен превышать 2 секунд). Вход в сервисный режим будет подтвержден 5 световыми сигналами в салоне авто.

**Для выхода из сервисного режима** введите текущий PIN-код штатными кнопками в салоне автомобиля. Подтверждением выхода из сервисного режима служит двойной световой сигнал.

Автоматический выход из сервисного режима происходит при поездке на автомобиле, включающей однократное достижение скорости 50 км/ч и последующее движение в течение 3-х минут без остановок (либо с остановками не дольше 3 мин).

## <span id="page-5-2"></span><span id="page-5-1"></span>IGLA Управление системой

### IGLA Постановка и снятие с охраны

Для начала движения на автомобиле необходимо пройти **авторизацию** (снять систему с охраны) одним из следующих способов:

- иметь при себе метку или смартфон
- ввести PIN-код с помощью штатных кнопок в салоне автомобиля

Если метка была обнаружена (PIN-код введен верно), система выдаст сигнал подтверждения, после которого можно начинать движение на автомобиле, блокировка двигателя производиться не будет.

Если метка не была обнаружена (PIN-код не введен либо введен неверно), IGLA заблокирует двигатель при попытке запуска или начала движения. Способ блокировки (запрет запуска двигателя и/или блокировка работающего двигателя при попытке начала движения) определяется настройкой системы IGLA, маркой и моделью автомобиля.

<span id="page-5-3"></span>**Постановка системы в режим охраны** происходит автоматически через 10 секунд после выключения зажигания.

### Авторизация с помощью метки или смартфона

Не оставляйте метку (смартфон) в салоне автомобиля после окончания поездки. В противном случае противоугонные функции системы будут отключены.  $\bullet$ 

Для авторизации в системе достаточно иметь при себе метку или смартфон, зарегистрированный в системе. В память IGLA можно записать 2 метки и 2 смартфона – для авторизации подойдет любое из зарегистрированных устройств.

Сядьте за руль, включите зажигание. В случае обнаружения метки/смартфона система выдаст 2 сигнала подтверждения, после чего Вы можете начинать движение на автомобиле.

Если метка находится без движения более 10 минут, она переходит в «спящий» режим с пониженным энергопотреблением. Перед авторизацией необходимо «разбудить» метку, встряхнув ее или переместив в другое положение.

<span id="page-6-0"></span>Если метка/смартфон не была обнаружена, сигналы подтверждения выданы не будут, а при попытке начала движения или запуска двигателя произойдет блокировка двигателя.

### Авторизация с помощью ввода PIN-кода

Порядок авторизации зависит от выбранного при установке системы способа блокировки двигателя:

- Если в системе используется **запрет запуска двигателя**, то PIN-код необходимо вводить перед запуском двигателя.
- Если в системе используется только **глушение работающего двигателя**, то PIN-код можно вводить как перед, так и после запуска двигателя.

Первоначальная настройка PIN-кода осуществляется специалистами установочного центра. Перед началом эксплуатации системы обязательно [измените его](#page-10-3) и запомните новый PIN-код.

Сядьте за руль, включите зажигание, при необходимости заведите двигатель и введите PIN-код, используя штатные кнопки автомобиля. Рекомендуем вводить PIN-код непосредственно перед поездкой. Интервал между нажатиями кнопок не должен превышать 2 секунд. Разницы между длинными и короткими нажатиями нет.

В случае корректного ввода PIN-кода система выдаст 2 сигнала подтверждения, после чего Вы можете начинать движение на автомобиле.

Если PIN-код введен неверно, сигналы подтверждения выданы не будут, а при попытке начала движения или запуска двигателя произойдет блокировка двигателя. Повторный ввод PIN-кода возможен через 5 секунд после неудачной попытки авторизации или после выключения на 10 секунд и включения зажигания.

### <span id="page-6-1"></span>Пошаговая авторизация

В режиме пошаговой авторизации для начала движения на автомобиле необходимо пройти два этапа авторизации:

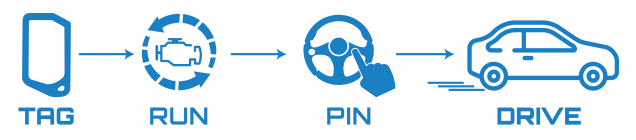

- 1. При запуске двигателя иметь при себе метку или смартфон, используемый в качестве метки. Запуск двигателя будет разрешен (даже если в системе используется запрет запуска), однако IGLA заглушит двигатель при попытке тронуться с места, если не будет введен PIN-код.
- 2. Для завершения авторизации необходимо ввести PIN-код штатными кнопками в салоне автомобиля.

[Пошаговая авторизация возможна только в случае](https://help.author-alarm.ru/igla/igla-optsii-sistemy-824988.html#IGLA%D0%9E%D0%BF%D1%86%D0%B8%D0%B8%D1%81%D0%B8%D1%81%D1%82%D0%B5%D0%BC%D1%8B-%D0%A1%D0%BF%D0%BE%D1%81%D0%BE%D0%B1%D0%B1%D0%BB%D0%BE%D0%BA%D0%B8%D1%80%D0%BE%D0%B2%D0%BA%D0%B8%D0%B4%D0%B2%D0%B8%D0%B3%D0%B0%D1%82%D0%B5%D0%BB%D1%8F), когда в автомобиле используется глушение работающего двигателя по CAN или по аналоговому контуру.

По умолчанию режим пошаговой авторизации в системе **отключен**. Для включения режима активируйте соответствующий пункт меню:

- 1. Включите зажигание, не запуская двигатель, и авторизуйтесь в системе по метке/смартфону.
- 2. Нажмите педаль газадо упора и удерживайте ее нажатой.
- 3. Нажмите сервисную кнопку 23 раза подряд. 23 сигнала индикации подтвердят успешное включение пошагового режима авторизации.
- 4. Отпустите педаль газа.

Отключение режима пошаговой авторизации происходит:

- при выборе другого режима авторизации
- при удалении из памяти устройства меток/смартфона
- при сбросе PIN-кода

### <span id="page-7-0"></span>Двухфакторная авторизация

Для обеспечения максимального уровня безопасности в IGLA используется режим двухфакторной авторизации. В этом режиме запуск двигателя разрешается только при соблюдении двух условий:

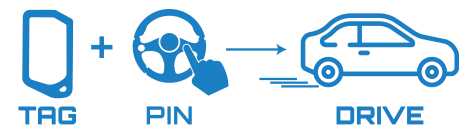

- владелец имеет при себе метку или смартфон
- введен PIN-код с помощью штатных кнопок в салоне автомобиля.

По умолчанию режим двухфакторной авторизации в системе **отключен**. Для включения режима активируйте соответствующий пункт меню:

- 1. Включите зажигание, не запуская двигатель, и авторизуйтесь в системе по метке/смартфону.
- 2. Нажмите педаль газадо упора и удерживайте ее нажатой.
- 3. Нажмите сервисную кнопку 24 раза подряд. 24 сигнала индикации подтвердят успешное включение режима двухфакторной авторизации.
- 4. Отпустите педаль газа.

Отключение режима двухфакторной авторизации происходит:

- при выборе другого режима авторизации
- при удалении из памяти устройства меток/смартфона
- при сбросе PIN-кода

### <span id="page-7-1"></span>IGLA Блокировка и разблокировка двигателя

Двигатель будет заблокирован при попытке его запуска или начала движения на автомобиле без авторизации (метка/смартфон не были обнаружены, PIN-код не введен либо введен неверно):

- Если в системе используется **запрет запуска двигателя**, то блокировка двигателя произойдет при попытке его запуска.
- Если в системе используется только **глушение работающего двигателя**, то блокировка двигателя произойдет при начале движения.

Для разблокировки двигателя после его блокировки выключите на 10 секунд и включите зажигание, не заводя двигатель (не нажимая педаль тормоза). Введите PIN-код штатными кнопками в салоне автомобиля. Двигатель будет разблокирован. Если Вы забыли текущий PIN-код, можно сбросить его [вводом секретного кода](#page-11-0), указанного на пластиковой карте под защитным слоем.

На некоторых автомобилях после глушения двигателя система переходит в режим запрета запуска двигателя. Для разблокировки двигателя включите зажигание, не заводя двигатель (не нажимая педали тормоза), введите верный PIN-код и заведите двигатель.

### <span id="page-7-2"></span>IGLA Дополнительные функции

[Включение и отключение дополнительных функций устройства осуществляется согласно пункту](#page-24-1) Меню опций IGLA.

<span id="page-7-3"></span>Поддержка дополнительных функций зависит от марки, модели и комплектации автомобиля.

### Режим «Антиограбление»

Данный режим позволяет предотвратить угон автомобиля насильственным путем. Он обеспечивает блокировку двигателя в случае захвата автомобиля после его отъезда на безопасное расстояние.

Для работы режима «Антиограбления» необходимо включить соответствующую опцию. По умолчанию опция «Антиограбление» в системе **отключена**.

Если опция включена, то **режим «Антиограбление» автоматически активируется** при выполнении следующих условий:

- авторизация пройдена (метка, смартфон или PIN-код)
- двигатель запущен
- дверь водителя открывалась на время более 3 секунд
- педаль тормоза не нажата

В режиме «Антиограбление» после прохождения автомобилем около 300 метров включаются внешние световые сигналы (стоп-сигналы/габаритные огни и аварийная сигнализация), предупреждающие участников движения о возможной остановке. Одновременно с этим в салоне автомобиля начинают выдаваться учащающиеся предупредительные сигналы.

Через 20 секунд после начала предупредительных сигналов включается тревога (сигнал клаксона и аварийная световая сигнализация) и двигатель блокируется. Блокировка двигателя происходит в случае остановки автомобиля или на небольшой скорости (до 30 км/ч).

**Выйти из режима «Антиограбление»** можно в любой момент после его активации путем ввода текущего PINкода при включенном зажигании или работающем двигателе. Присутствие метки или смартфона в салоне автомобиля не отключает режим «Антиограбление»!

### <span id="page-8-0"></span>Супер-Антиограбление

Данный алгоритм является частным случаем работы режима «Антиограбление». Его особенностью является то, что после прохождения авторизации PIN-код должен быть введен повторно при запущенном двигателе или во время прохождения дистанции безопасности (около 300-500 м). Для отключения блокировки двигателя после срабатывания алгоритма «Антиограбление» или «Супер-Антиограбление» необходимо включить зажигание и ввести PIN-код авторизации.

### <span id="page-8-1"></span>Функция «Комфорт»

<span id="page-8-2"></span>Для некоторых автомобилей доступна функция «Комфорт» – закрытие стекол и люка при постановке в охрану штатным брелком. По умолчанию данная опция **отключена**.

### Функция «Проветривание»

<span id="page-8-3"></span>Для некоторых автомобилей возможна функция «Проветривание» – открытие стекол при тройном нажатии на штатном брелке «снять с охраны». По умолчанию данная опция **отключена**.

### Функция «Складывание зеркал»

<span id="page-8-4"></span>Для некоторых автомобилей доступна функция «Складывание зеркал» – автоматическое складывание зеркал при постановке в охрану со штатного брелка. По умолчанию данная опция **отключена**.

### Контроль START-STOP

Для некоторых автомобилей доступна функция запрета автоматического глушения двигателя при остановке автомобиля на светофоре. Данный режим предназначен для экономии топлива, однако его можно отключить по желанию владельца. По умолчанию опция запрета глушения **отключена** (глушение двигателя не запрещено).

### <span id="page-8-5"></span>Открытие и закрытие ЦЗ по событию

Для некоторых автомобилей в целях обеспечения безопасности водителя реализована функция запирания центрального замка (далее ЦЗ) при достижении скорости 10 км/ч. Данная функция срабатывает один раз после включения зажигания. По умолчанию опция закрытия ЦЗ **включена**.

Открытие ЦЗ для автомобилей с ключом зажигания происходит при извлечении ключа из замка зажигания. Для автомобилей с кнопкой «СТАРТ-СТОП» открытие ЦЗ происходит при выключении зажигания. Функция открытия ЦЗ работает только в случае, если была пройдена авторизация. По умолчанию опция открытия ЦЗ **отключена**.

### <span id="page-9-0"></span>Дополнительные опции

<span id="page-9-1"></span>Для некоторых автомобилей возможны дополнительные опции, например, смена сигнала индикации и др.

### <span id="page-9-2"></span>IGLA Передача автомобиля в сервис

### Сервисный режим

Сервисный режим предназначен для временного отключения противоугонного устройства при передаче автомобиля в сервис (без необходимости сообщать о PIN-коде и наличии устройства).

Для быстрого включения и отключения сервисного режима используйте мобильное приложение Author Config.

**Вход в сервисный режим** удобно выполнять после поездки на автомобиле до выключения зажигания или двигателя.

После авторизации (был введен текущий PIN-код) нажмите 5 раз сервисную кнопку. Интервал между нажатиями кнопки не должен превышать 2 секунд. Вход в сервисный режим будет подтвержден 5 сигналами индикации.

**Выход из сервисного режима** возможен двумя способами:

- Автоматически после поездки на автомобиле, включающей однократное достижение скорости 50 км/ч и последующее движение в течение 3-х минут без остановок (либо с остановками, продолжительность которых не превышает 3 минут).
- Вручную путем ввода текущего PIN-кода.

Подтверждением выхода из сервисного режима служит двойной сигнал индикации.

После выхода из сервисного режима при следующем включении зажигания или запуске двигателя для начала движения на автомобиле потребуется наличие метки, смартфона или ввод PIN-кода.

### <span id="page-9-3"></span>Транспортный режим

Транспортный режим предназначен для отключения противоугонных функций на длительное время и отличается от сервисного режима тем, что выйти из него можно только путем ввода PIN-кода.

Данный режим используется при необходимости продолжительной эксплуатации автомобиля без противоугонных функций (если Вы не хотите, чтобы они автоматически включились при наборе скорости). Автоматический выход из транспортного режима при наборе скорости **невозможен**.

**Для входа в транспортный режим** необходима пластиковая карточка с индивидуальным секретным кодом, скрытым под защитным слоем. Карта поставляется в комплекте с противоугонным устройством IGLA.

1. Включите зажигание, не запуская двигатель.

Если система IGLA согласована с модулем KEYLESS BLOCK для работы [по одной метке](#page-14-0), то после включения зажигания следует подождать 10 секунд перед выполнением п. 2.

- 2. Нажмите педаль **тормоза** и, удерживая ее нажатой, надавите педаль **газа** до упора то количество раз, которое соответствует первой цифре секретного кода. Отпустите педаль **тормоза**. Первая цифра кода будет прочитана.
- 3. Введите остальные цифры секретного кода аналогичным образом (см. п. 2).

Если секретный код введен правильно, устройство перейдет в режим смены PIN-кода, и начнет выдаваться сигнал индикации с периодом 3 секунды. Нажмите сервисную кнопку5 раз. Интервал между нажатиями кнопки не должен превышать 2 секунд. Вход в транспортный режим будет подтвержден 5 сигналами индикации.

**Для выхода из транспортного режима** введите текущий PIN-код. Подтверждением выхода из транспортного режима служит двойной сигнал индикации.

## <span id="page-10-1"></span><span id="page-10-0"></span>IGLA Настройка системы

## <span id="page-10-2"></span>IGLA Настройка PIN-кода

### Проверка номера устройства

Данная проверка необходима для подтверждения привязки номера пластиковой карты к установленному устройству. Если номер карты не совпадает с секретным кодом устройства, заменить забытый PIN-код новым будет невозможно вне специализированного сервиса.

- Рекомендуем выполнить данную проверку сразу же после получения автомобиля с противоугонным устройством IGLA из установочного центра.
	- 1. Включите зажигание, не запуская двигатель.
	- 2. Нажмите педаль тормоза и, удерживая ее нажатой, надавите педаль газадо упора то количество раз, которое соответствует первой цифре номера карты (указан на пластиковой карте). Отпустите педаль тормоза. Первая цифра номера будет прочитана.
	- 3. Введите остальные цифры номера карты аналогичным образом (см. п. 2).

<span id="page-10-3"></span>Если Вы ввели номер карты правильно, будет выдано 2 подтверждающих сигнала. Если ничего не произошло, значит, номер введен неверно или не совпадает с внутренним номером устройства.

### Изменение PIN-кода

После установки противоугонного устройства IGLA и получения автомобиля владельцем необходимо поменять PIN-код, установленный в сервисе, для обеспечения конфиденциальности.

Также смена PIN-кода необходима, если Вы заподозрили, что кто-то подсмотрел ввод кода.

- 1. Включите зажигание, не запуская двигатель.
- 2. Введите текущий PIN-код для авторизации. Сигнал индикации будет выдан 2 раза.
- 3. Нажмите педаль газадо упора и удерживайте ее нажатой.
- 4. Введите текущий PIN-код повторно. Устройство перейдет в режим смены PIN-кода, и сигнал индикации начнет выдаваться с периодом 3 секунды. Отпустите педаль газа.

Если текущий PIN-код включает в себя «Легкое нажатие педали газа», необходимо после авторизации в системе (п. 2) ввести PIN-код повторно, а затем нажать педаль газа до упора. После чего выполнить п. 5.  $\odot$ 

- 5. Введите новый PIN-код кнопками, доступными для программирования (см. IGLA Приложение). Каждое нажатие должно подтверждаться сигналом индикации. Количество нажатий должно быть от 3 до 20. Интервал между нажатиями кнопок не должен превышать 2 секунд. Разницы между длинными и короткими нажатиями нет. Возможно использование различных комбинаций кнопок и последовательностей их нажатия, например, два нажатия кнопки «CRUISE ON/OFF» и одно нажатие на «CRUISE SET-» (система запомнит все 3 нажатия в данной последовательности). По завершении ввода PINкода система выдаст 3 сигнала подтверждения.
- 6. Введите PIN-код повторно. Сигнал подтверждения будет выдан 2 раза при совпадении кодов, PIN-код будет изменен.
- 7. Если сигнал индикации будет выдан 4 раза, то это означает, что введенные коды не совпали, PIN-код изменен не будет. Выключите зажигание и повторите пункты 1-6.

#### 8. Выключите зажигание.

После изменения PIN-кода запомните или запишите его новое значение. Не оставляйте информацию о PIN-коде и пластиковую карту с секретным кодом в салоне автомобиля!  $\bullet$ 

### <span id="page-11-0"></span>Сброс PIN-кода

В случае потери текущего PIN-кода владелец автомобиля может сбросить его и установить новый.

Для сброса PIN-кода необходима пластиковая карточка с индивидуальным секретным кодом, скрытым под защитным слоем. Карта поставляется в комплекте с противоугонным устройством IGLA. Подготовьте ее перед началом процедуры сброса.

1. Включите зажигание, не запуская двигатель.

Если система IGLA согласована с модулем KEYLESS BLOCK для работы [по одной метке](#page-14-0), то после включения зажигания следует подождать 10 секунд перед выполнением п. 2.

- 2. Нажмите педаль **тормоза** и, удерживая ее нажатой, надавите педаль **газа**до упора то количество раз, которое соответствует первой цифре секретного кода. Отпустите педаль **тормоза**. Первая цифра кода будет прочитана.
- 3. Введите остальные цифры секретного кода аналогичным образом (см. п. 2).

Если секретный код введен правильно, устройство перейдет в режим смены PIN-кода, и начнет выдаваться сигнал индикации с периодом 3 секунды. Если ничего не произошло, значит, код введен неверно. В этом случае выключите зажигание и повторите процедуру сброса.

В случае если процедура сброса была выполнена успешно и устройство перешло в режим смены PIN-кода, введите новый PIN-код (от 3 до 20 нажатий). Возможно использование различных комбинаций кнопок и последовательностей их нажатия, например, три нажатия кнопки «CRUISE ON/OFF» и два нажатия «CRUISE SET-» (система запомнит все пять нажатий в данной последовательности). По завершении ввода PIN-кода система выдаст 2 сигнала подтверждения. Введите PIN-код повторно.

При корректном вводе сигнал будет выдан 2 раза. Устройство сохранит новый код и вернется к штатному режиму работы. Если введенные коды не совпадают, сигнал будет выдан 4 раза. В этом случае для установки нового PIN-кода необходимо повторить процедуру сброса, начиная с п. 1.

### <span id="page-11-2"></span><span id="page-11-1"></span>IGLA Метки и смартфоны

### <span id="page-11-3"></span>Использование меток

#### Удаление меток

В случае потери метки необходимо удалить ее из памяти системы для предотвращения попыток угона. Для удаления метки следует [изменить текущий](#page-10-3) PIN-код на тот же самый и, не выключая зажигания, нажать 10 раз сервисную кнопку. Кнопку необходимо нажимать не позднее, чем через 10 секунд после подтверждения записи PIN-кода.

При успешном изменении PIN-кода последует двойной сигнал индикации, после удаления метки – еще один двойной сигнал индикации (спустя 5-10 секунд от последнего нажатия сервисной кнопки).

#### Данная процедура стирает все метки и смартфоны, записанные в системе!

#### <span id="page-12-0"></span>Привязка меток с кнопкой

Данный метод привязки предназначен только для меток с кнопкой на корпусе. Для привязки меток без кнопки используйте соответствующий алгоритм.

1. Метки с кнопкой могут быть привязаны только к IGLA с модулем BLE nRF52 (см. обозначение на внутренней стороне обложки инструкции).

- 1. Выньте элементы питания из всех меток (в том числе, «привязанных» к системе) и отключите Bluetooth на всех смартфонах.
- 2. Сотрите все метки, записанные в памяти системы (см. раздел Удаление меток), и выключите зажигание.
- 3. Войдите в режим записи меток:
	- включите зажигание
	- авторизуйтесь с помощью PIN-кода
	- нажмите педаль газадо упора и удерживайте ее нажатой
	- ПОВТОРНО ВВЕДИТЕ PIN-КОД
	- ОТПУСТИТЕ ПЕДАЛЬ ГАЗА ПОСЛЕ ПОЯВЛЕНИЯ СИГНАЛОВ ИНДИКАЦИИ (1 РАЗ В 3 СЕКУНДЫ)
	- нажмите 2 раза сервисную кнопку
		- 6 Радиус действия IGLA в режиме записи меток ограничен! Для успешной привязки необходимо разместить метки как можно ближе к устройству (до 1 метра). В случае возникновения проблем рекомендуем обратиться в сертифицированный установочный центр.
- 4. Нажмите кнопку на корпусе метки и удерживайте ее нажатой.
- 5. Вставьте элемент питания в новую метку. Светодиод метки начнет мигать зеленым светом раз в секунду.
- 6. Отпустите кнопку. Успешная привязка метки к устройству будет подтверждена красным сигналом светодиода.
	- (i) Привязать вторую метку можно сразу после первой, не выходя из режима записи меток. Вторую метку можно также привязать позднее, повторив процедуру привязки с начала. В этом случае п. 2 (удаление меток) выполнять не нужно.
- 7. Выключите зажигание.

Если привязка не произошла, мигание прекратится через 30 секунд после установки элемента питания, метка перейдет в «спящий» режим с пониженным энергопотреблением. В этом случае повторите процедуру привязки с начала. Выход из «спящего» режима происходит автоматически при движении метки.

Обязательно проверьте работу метки после привязки к устройству и ее отображение в приложении Author Config (для Android).

#### <span id="page-12-1"></span>Привязка меток без кнопки

Данный способ предназначен только для меток, приобретенных у производителя, которые находятся в режиме «привязки» и ранее не использовались. Для добавления меток, которые использовались ранее, а впоследствии были удалены, используйте ручную привязку.

- (i) Метки без кнопки не могут быть привязаны к IGLA с версией радио 7.2 и выше (см. информацию на упаковке).
	- 1. Убедитесь, что метка находится в режиме «привязки»; вставьте элемент питания в метку и удостоверьтесь, что светодиод метки мигает зеленым светом.
	- 2. Выньте элементы питания из всех меток (в том числе, «привязанных» к системе) и отключите Bluetooth на всех смартфонах.
	- 3. Сотрите все метки, записанные в памяти системы (см. раздел Удаление меток), и выключите зажигание.
- 4. Войдите в режим записи меток:
	- включите зажигание
	- авторизуйтесь с помощью PIN-кода
	- нажмите педаль газадо упора и удерживайте ее нажатой
	- повторно введите PIN-код
	- отпустите педаль газа после появления сигналов индикации (1 раз в 3 секунды)
	- нажмите 2 раза сервисную кнопку

Радиус действия IGLA в режиме записи меток ограничен! Для успешной привязки необходимо разместить метки как можно ближе к устройству (до 1 метра). В случае возникновения проблем рекомендуем обратиться в сертифицированный установочный центр.

- 5. Вставьте элемент питания в новую метку. Светодиод метки начнет мигать зеленым светом раз в секунду. Успешная привязка метки к устройству будет подтверждена красным сигналом светодиода.
	- Привязать вторую метку можно сразу после первой, не выходя из режима записи меток. Вторую метку можно также привязать позднее, повторив процедуру привязки с начала. В этом случае п. 3 (удаление меток) выполнять не нужно.
- 6. Выключите зажигание.

Если привязка не произошла, мигание прекратится через 30 секунд после установки элемента питания, метка перейдет в «спящий» режим с пониженным энергопотреблением. В этом случае повторите процедуру привязки с начала. Выход из «спящего» режима происходит автоматически при движении метки.

[Обязательно проверьте работу метки после привязки к устройству и ее отображение в приложении](#page-19-1) Author Config (для Android).

#### <span id="page-13-0"></span>Ручная привязка меток без кнопки

Данный способ предназначен для меток, которые уже использовались ранее (метки, удаленные из комплекта IGLA или другого устройства).

- Используйте только метки с маркировкой М52L на плате. Не используйте метки с маркировкой М24. Метки без кнопки не могут быть привязаны к IGLA с версией радио 7.2 и выше (см. информацию на упаковке).
	- 1. Выньте элементы питания из всех меток (в том числе, «привязанных» к системе) и отключите Bluetooth на всех смартфонах.
	- 2. Сотрите все метки, записанные в памяти системы (см. раздел [Удаление меток](#page-11-3)), и выключите зажигание.
	- 3. Войдите в режим записи меток:
		- включите зажигание
		- авторизуйтесь с помощью PIN-кода
		- нажмите педаль газадо упора и удерживайте ее нажатой
		- повторно введите PIN-код
		- отпустите педаль газа после появления сигналов индикации (1 раз в 3 секунды)
		- нажмите 2 раза сервисную кнопку
			- Радиус действия IGLA в режиме записи меток ограничен! Для успешной привязки необходимо разместить метки как можно ближе к устройству (до 1 метра). В случае возникновения проблем рекомендуем обратиться в сертифицированный установочный центр.
	- 4. Замкните на плате метки контакты, показанные на рисунке, и вставьте элемент питания. Светодиод метки начнет мигать зеленым светом раз в секунду.
	- 5. Разомкните контакты. Успешная привязка метки к устройству будет подтверждена красным сигналом светодиода.

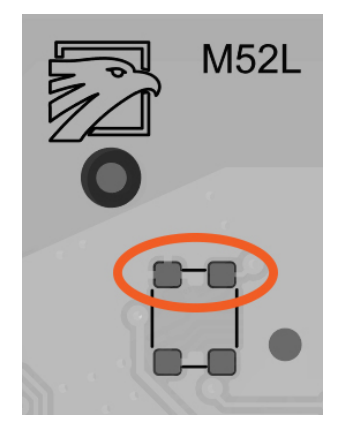

- Привязать вторую метку можно сразу после первой, не выходя из режима записи меток. Вторую метку можно также привязать позднее, повторив процедуру привязки с начала. В этом случае п. 2 (удаление меток) выполнять не нужно.
- 6. Выключите зажигание.

Если привязка не произошла, мигание прекратится через 30 секунд после установки элемента питания, метка перейдет в «спящий» режим с пониженным энергопотреблением. В этом случае повторите процедуру привязки с начала. Выход из «спящего» режима происходит автоматически при движении метки.

<span id="page-14-0"></span>[Обязательно проверьте работу метки после привязки к устройству и ее отображение в приложении](#page-19-1) Author Config (для Android).

#### Авторизация по меткам KEYLESS BLOCK

Существует возможность использования меток из комплекта модуля [KEYLESS BLOCK](https://help.author-alarm.ru/keylessblock/latest/keyless-block-829059.html) для авторизации в противоугонной системе IGLA. Для этого необходимо заранее провести согласование устройств, как указано в инструкции по установке.

Снятие IGLA с охраны будет происходить сразу же после авторизации в KEYLESS BLOCK путем обмена зашифрованными диалоговыми сообщениями по штатной CAN шине. Если в системе IGLA включен режим пошаговой или двухфакторной авторизации - потребуется дополнительный ввод PIN-кода штатными кнопками в салоне автомобиля.

- Если связь между устройствами установлена, вход и выход из сервисного режима будет производиться на IGLA и KEYLESS BLOCK синхронно (достаточно перевести в [сервисный режим](#page-9-1) систему IGLA).
- При изменении режима авторизации KEYLESS BLOCK или удалении меток IGLA/KEYLESS BLOCK связь между устройствами будет разорвана. Для авторизации в IGLA по меткам KEYLESS BLOCK потребуется провести повторное согласование устройств (см. инструкцию по установке).  $\ddot{\bullet}$

### <span id="page-14-1"></span>Таблица индикации меток

Светодиод метки выдает сигналы индикации после установки элемента питания согласно таблице:

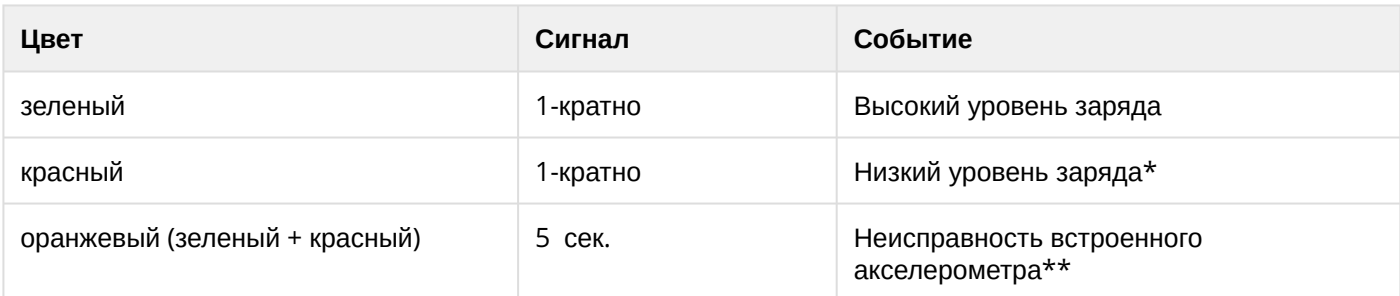

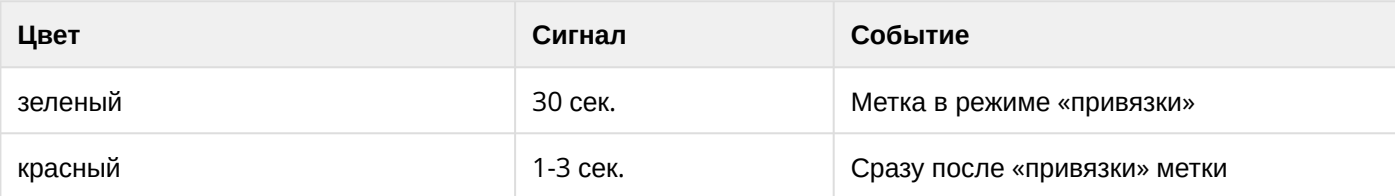

\* Рекомендуется заменить элемент питания метки на новый!

\*\* В случае неисправности акселерометра метка не будет переходить в «спящий» режим, однако можно продолжать использовать ее для авторизации в системе.

Если метка находится без движения более 10 минут, она переходит в «спящий» режим с пониженным энергопотреблением. Выход из «спящего» режима происходит автоматически при движении метки.

Если метка находится в радиусе действия IGLA, то она не будет переходить в спящий режим при отсутствии движения.

### <span id="page-15-1"></span><span id="page-15-0"></span>Использование смартфонов в качестве меток

#### Регистрация смартфонов

IGLA поддерживает регистрацию двух смартфонов, каждый из которых можно использовать в качестве метки для автоматической авторизации в системе. Для авторизации достаточно иметь при себе смартфон, «привязанный» к системе – при этом разблокировать его нет необходимости.

Регистрация в системе в качестве метки возможна для большинства смартфонов с поддержкой:

- iOS 8.0 и выше
- Android 5.0 и выше (необходим Bluetooth 4.0+ LE)

Некоторые модели смартфонов не совместимы с противоугонной системой IGLA.

Для регистрации смартфона в системе IGLA скачайте и установите приложение **Author ID**:

<https://itunes.apple.com/ru/app/author-id/id1144594689?mt=8> <https://play.google.com/store/apps/details?id=com.dma.author.authorid>

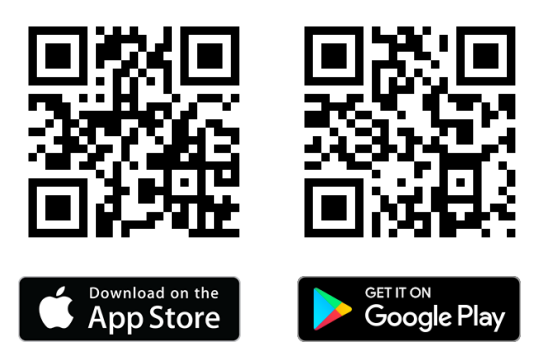

Перед регистрацией смартфона в системе IGLA убедитесь, что он не сопряжен по Bluetooth со сторонними устройствами: мультимедиа автомобиля, гарнитурой, фитнес-браслетом и др. В радиусе действия IGLA должны отсутствовать активные метки (извлеките из них элементы питания), а на смартфоне, привязанном к системе, должен быть отключен Bluetooth.

Для каждого смартфона процедура регистрации проводится отдельно:

1. Включите Bluetooth в смартфоне.

- Если при запуске приложения появилось сообщение о том, что Ваш смартфон не поддерживает режим метки [\(Bluetooth Peripheral mode not supported\),](#page-17-0) используйте альтернативный способ привязки.
- 3. Включите зажигание.
- 4. Авторизуйтесь в системе с помощью PIN-кода.
- 5. Войдите в режим смены PIN-кода (при нажатой педали газаввести текущий PIN-код). Сигнал индикации будет срабатывать 1 раз в 3 секунды. Отпустите педаль газа.
- 6. Нажмите сервисную кнопку1 раз.
- 7. Нажмите кнопку «+» в приложении Author ID для добавления нового устройства.
	- Радиус действия IGLA в режиме регистрации ограничен! Для успешной привязки смартфона разместите его как можно ближе к устройству (до 1 метра). В случае возникновения проблем рекомендуем обратиться в сертифицированный установочный центр.

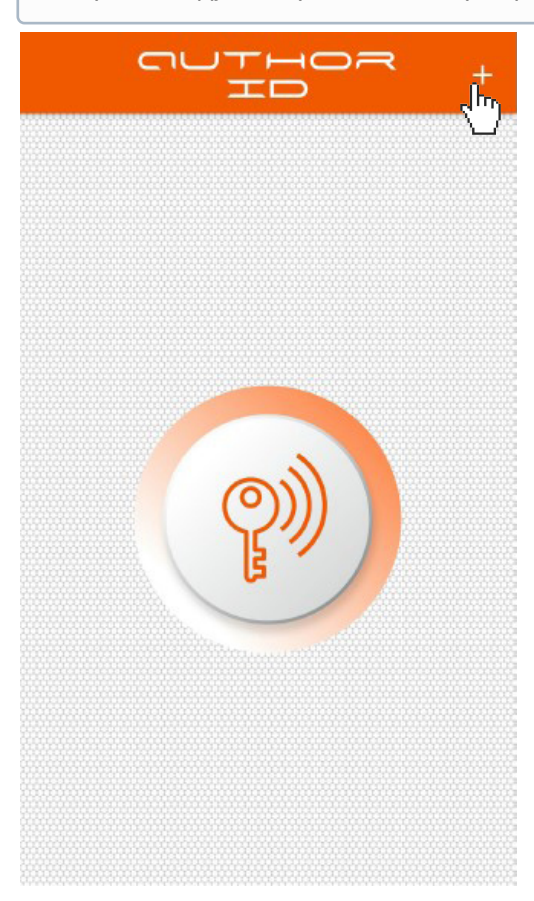

8. Во всплывающем окне введите секретный код привязки смартфона, указанный на пластиковой карте, входящей в комплект поставки, после чего смартфон будет зарегистрирован в системе IGLA.

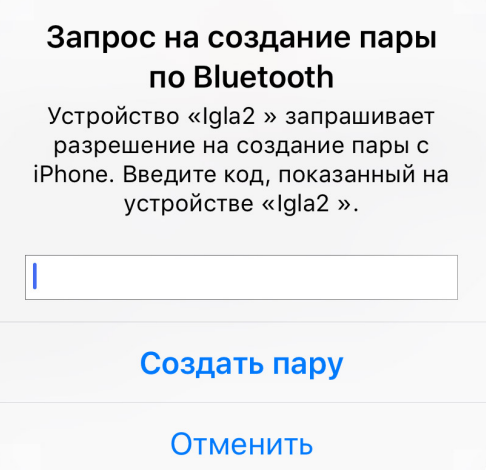

- 9. Нажмите кнопку «ключ» в центре экрана для включения режима метки.
- 10. Выключите зажигание.

Включите зажигание. Успешная регистрация смартфона в системе IGLA будет подтверждена двойным сигналом индикации. Заведите двигатель и начните движение – блокировка производиться не будет. Смартфон будет работать как метка, связываясь с IGLA по зашифрованному каналу.

Для работы смартфона в качестве метки необходимо, чтобы Bluetooth был включен, а приложение **Author ID** запущено.

<span id="page-17-0"></span>Срабатывание смартфона-метки происходит на расстоянии до 10 метров в зависимости от места установки системы IGLA.

### Регистрация смартфонов (второй способ)

Если Ваш смартфон не поддерживает Bluetooth Peripheral mode, то для его работы в качестве метки необходимо включить режим №2 и выполнить регистрацию смартфона в данном режиме.

Режим №2 доступен только для IGLA с версией радио 7.0 и выше (см. информацию на упаковке). Некоторые модели смартфонов не совместимы с противоугонной системой IGLA.

#### **Для включения режима №2:**

- 1. Включите зажигание, не запуская двигатель, и введите PIN-код для авторизации.
- 2. Нажмите педаль газадо упора и удерживайте ее нажатой.
- 3. Нажмите сервисную кнопку28 раз подряд. 28 сигналов индикации подтвердят включение режима.
- 4. Отпустите педаль газа.
- 5. Выключите зажигание.

#### **Для регистрации смартфона в режиме №2:**

- Перед регистрацией смартфона в системе IGLA убедитесь, что он не сопряжен по Bluetooth со сторонними устройствами: мультимедиа автомобиля, гарнитурой, фитнес-браслетом и др. В радиусе действия IGLA должны отсутствовать активные метки (извлеките из них элементы питания), а на смартфоне, привязанном к системе, должен быть отключен Bluetooth.
	- 1. Включите зажигание.
- 2. Авторизуйтесь в системе с помощью PIN-кода.
- 3. Войдите в режим смены PIN-кода (при нажатой педали газавведите текущий PIN-код), в котором сигнал индикации будет срабатывать 1 раз в 3 секунды. Отпустите педаль газа.
- 4. Нажмите сервисную кнопку1 раз.
- 5. Включите Bluetooth на смартфоне и выполните поиск новых устройств.

IGLA

- Радиус действия IGLA в режиме регистрации ограничен! Для успешной привязки смартфона разместите его как можно ближе к устройству (до 1 метра). В случае возникновения проблем рекомендуем обратиться в сертифицированный установочный центр.
- 6. Выберите IGLA в списке доступных устройств.
- 7. Во всплывающем окне введите секретный код привязки смартфона, указанный на пластиковой карте, входящей в комплект поставки. Если форма ввода исчезла до того, как Вы успели ввести код, повторите п. 2.

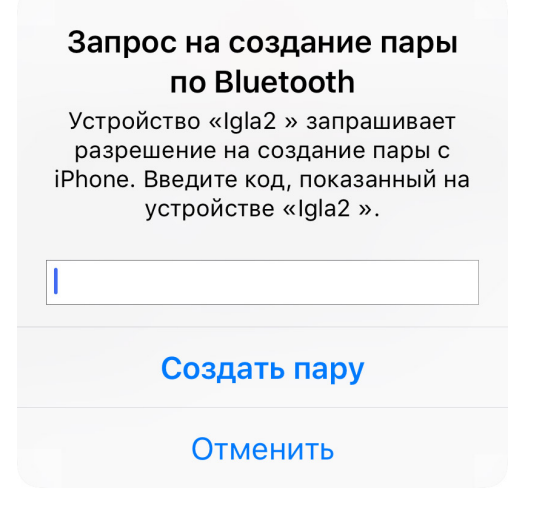

Если в процессе сопряжения на экране смартфона появилось окно с предложением ввода кода на устройстве IGLA, значит режим №2 не включен. [Включите режим №](#page-17-0)2 и повторите процедуру регистрации смартфона с начала.

### Запрос на создание пары по Bluetooth Устройство «Igla2 » запрашивает

разрешение на создание пары с iPhone. Введите код 938859 на устройстве «Igla2».

#### **Отменить**

- 8. Выключите зажигание и подождите 10 секунд.
- 9. Отключите и включите Bluetooth в смартфоне.
- 10. Убедитесь, что Bluetooth-соединение с IGLA сохранилось в настройках смартфона.

Включите зажигание. Успешная регистрация смартфона в системе IGLA будет подтверждена двойным сигналом индикации. Заведите двигатель и начните движение – блокировка производиться не будет. Смартфон будет работать как метка, связываясь с IGLA в режиме №2.

Для работы смартфона в качестве метки необходимо, чтобы Bluetooth был включен.

Срабатывание смартфона-метки происходит на расстоянии до 10 метров в зависимости от места установки системы IGLA.

#### **Для удаления смартфона из режима №2:**

Выполните полностью процедуру удаления согласно параграфу [Удаление смартфонов](#page-19-0).

#### **Для отключения режима №2:**

- 1. Включите зажигание, не запуская двигатель, и введите PIN-код для авторизации.
- 2. Нажмите педаль газадо упора и удерживайте ее нажатой.
- 3. Нажмите сервисную кнопку29 раз подряд. 29 сигналов индикации подтвердят отключение режима.
- 
- 4. Отпустите педаль газа.
- 5. Выключите зажигание.

#### <span id="page-19-0"></span>Удаление смартфонов

Если привязка смартфона к системе не удалась или возникла необходимость «отвязать» смартфон от системы, выполните следующие действия:

- 1. Удалите все привязанные смартфоны с помощью [перезаписи](#page-10-3) PIN-кода на тот же самый. При успешной перезаписи PIN-кода будет выдан двойной сигнал индикации, а затем еще один двойной сигнал, подтверждающий удаление смартфона из памяти устройства.
- 2. Удалите связь между устройствами в самом смартфоне: Настройка Bluetooth Устройства IGLA Удалить пару (Отменить сопряжение, Забыть устройство и т.п.).

[Если удаление смартфона после выполнения указанных действий не произошло](#page-11-3), воспользуйтесь алгоритмом удаления всех меток и смартфонов, привязанных к системе.

В случае потери смартфона следует незамедлительно удалить его из памяти системы IGLA. Для этого необходимо [переписать](#page-10-3) PIN-код системы, указав в качестве нового кода тот же самый.  $\bullet$ 

- Если устройство работало в режиме №2, то в случае потери смартфона следует немедленно отключить данный режим:
	- 1. Включите зажигание, не запуская двигатель, и введите PIN-код для авторизации.
	- 2. Нажмите педаль газадо упора и удерживайте ее нажатой.
	- 3. Нажмите сервисную кнопку29 раз подряд. 29 сигналов индикации подтвердят отключение режима.
	- 4. Отпустите педаль газа и выключите зажигание.

### <span id="page-19-1"></span>Приложение Author Config

Для настройки работы системы IGLA [с метками и смартфонами предназначено мобильное приложение](https://help.author-alarm.ru/doc/author-config-823673.html) Author Config для Android (версии 4.3 и выше).

Для доступа к настройкам системы выполните следующие действия:

- 1. Включите Bluetooth в смартфоне.
- 2. Запустите приложение **Author Config**.
- 3. Переведите систему IGLA в режим «[Смена](https://help.author-alarm.ru/igla/latest/igla-nastrojka-pin-koda-6198563.html#id-.IGLA%D0%9D%D0%B0%D1%81%D1%82%D1%80%D0%BE%D0%B9%D0%BA%D0%B0PIN%D0%BA%D0%BE%D0%B4%D0%B0v251219-%D0%98%D0%B7%D0%BC%D0%B5%D0%BD%D0%B5%D0%BD%D0%B8%D0%B5PIN-%D0%BA%D0%BE%D0%B4%D0%B0%D0%98%D0%B7%D0%BC%D0%B5%D0%BD%D0%B5%D0%BD%D0%B8%D0%B5PIN-%D0%BA%D0%BE%D0%B4%D0%B0) PIN-кода».
- 4. Введите **Код для привязки телефона**, указанный на индивидуальной карте кодов, во всплывающем окне → нажмите **ДАЛЕЕ**.
- 5. Если код введен верно, то приложение выполнит подключение к устройству, а на экране появится раздел с основными параметрами настройки.
- Некоторые модели смартфонов поддерживают одновременную работу только с одним Bluetoothустройством.

Если на Вашем смартфоне по умолчанию установлена связь Bluetooth с мультимедиа-системой автомобиля, убедитесь, что приложение Author Config запускается и связь с IGLA успешно устанавливается. В противном случае необходимо разорвать связь смартфона с мультимедиа (отменить автоматическое подключение к системе в настройках смартфона).

#### <span id="page-19-2"></span>Отображение меток и смартфонов

Метки и смартфоны, зарегистрированные в системе, отображаются на экране в соответствии с их статусом:

• зеленый - в радиусе действия модуля

- красный вне радиуса действия модуля
- серый не активно

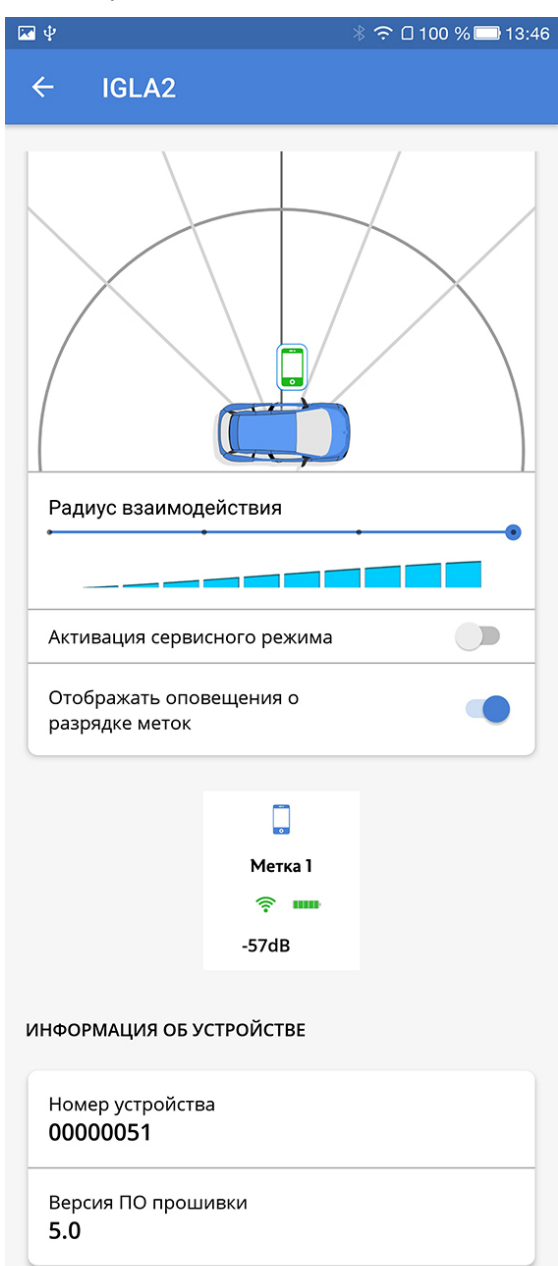

Зеленым цветом на экране отображается только **одна** метка (смартфон) - по которой произошла авторизация владельца. Для того, чтобы отобразить на экране определенную метку/смартфон, необходимо отключить все остальные метки/смартфоны. Если авторизация не выполнена, все зарегистрированные метки и смартфоны будут отображаться списком.

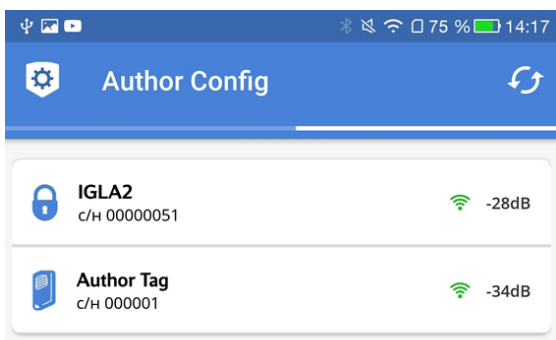

- Уровень сигнала, отображаемый напротив каждой метки (смартфона), может меняться из-за особенностей работы радиоканала.
- Успешная авторизация в системе запоминается устройством IGLA, когда на смартфоне запущено приложение Author Config. Это позволяет изменять настройки системы даже тогда, когда метки или смартфоны, которые используются в качестве меток, исчезли из радиуса действия системы.

#### <span id="page-21-0"></span>Настройка дальности действия меток и смартфонов

Противоугонное устройство IGLA позволяет регулировать расстояние до автомобиля, на котором происходит срабатывание меток и смартфонов.

При настройке дальности действия необходимо, чтобы смартфон, с которого производится настройка, находился в зоне действия устройства IGLA.

Настройка дальности производится **одновременно** для всех меток и смартфонов (с установленным приложением [Author ID\)](#page-15-1), независимо от их нахождения в зоне действия модуля IGLA.

Настройка системы в приложении **Author Config** возможна даже в том случае, если после авторизации метки/смартфоны стали не активны (серые) или вышли из радиуса действия системы (красные).

#### **1. При авторизации по метке**

Если авторизация в системе произошла по метке, используйте приложение **Author Config** для настройки дальности действия меток и смартфонов.

Настроить дальность действия меток и смартфонов можно перемещая ползунок настройки по шкале «Радиус взаимодействия». Выбранное значение будет установлено для всех зарегистрированных в системе меток и смартфонов и сохранится автоматически.

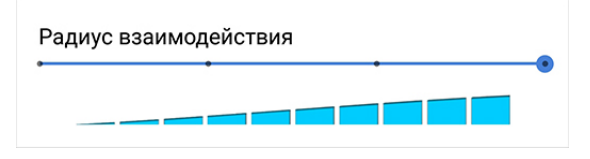

#### **2. При авторизации по смартфону**

Если авторизация в системе произошла по смартфону, для настройки дальности действия меток и смартфонов выполните следующие действия:

При настройке дальности срабатывания смартфона-метки, с которого производится настройка, оба приложения [Author ID](#page-15-1) и **Author Config** должны быть активны.

1. Авторизуйтесь в приложении [Author ID](#page-15-1) для Android (версии 5.0 и выше) нажатием кнопки «ключ» в центре экрана. Цвет подсветки должен измениться с серого на оранжевый.

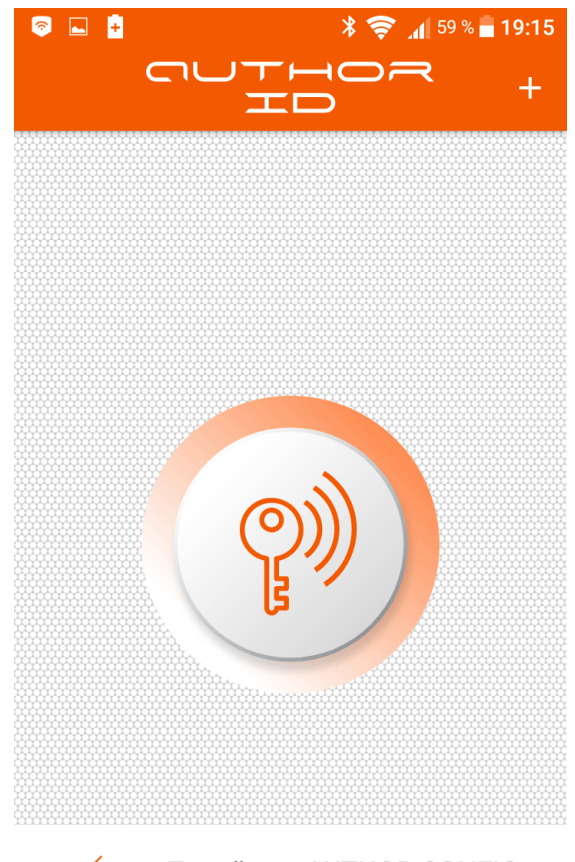

 $\xrightarrow{\sim}$  Перейти в AUTHOR CONFIG

2. Перейдите в приложение Author Config нажатием соответствующей кнопки в нижней части экрана. Настроить дальность действия меток и смартфонов можно перемещая ползунок настройки по шкале «Радиус взаимодействия». Выбранное значение будет установлено для всех зарегистрированных в системе меток и смартфонов и сохранится автоматически.

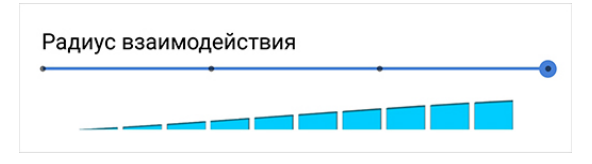

### <span id="page-22-0"></span>Особенности работы с приложением Author Config

- (i) Информация об изменении дальности и текущем радиусе действия меток и смартфонов отображается в приложении Author Config не сразу! Если Вы переместились относительно автомобиля - дождитесь, когда информация на экране обновится.
- Будьте осторожны при изменении дальности действия меток и смартфонов на минимальную! При этом может возникнуть ситуация, в которой для возврата к предыдущим настройкам потребуется расположить метки/смартфоны непосредственно рядом с устройством (для авторизации в системе).

Ниже представлен перечень основных ситуаций, возникающих при работе с приложением Author Config, и способы их решения.

#### 1. Для того, чтобы устройство отобразилось в приложении Author Config, необходимо:

- открыть приложение Author ID и нажать кнопку «ключ» в центре экрана
- подождать 5 секунд
- вернуться в приложение Author Config и выбрать появившееся в перечне устройство
- дождаться установления связи и отображения всей информации об устройстве на экране

2. Если Вы случайно вышли из приложения Author Config, у Вас есть 10 секунд, в течение которых можно вернуться обратно без повторной авторизации. После появления надписи «Устройство отключено» дождитесь, когда оно вновь появится в перечне подключенных устройств и выберите его из списка. Дождитесь установления связи и отображения всей информации об устройстве на экране.

3. Если требуется повторно запустить Author Config спустя некоторое время после настройки, необходимо выполнить следующие действия:

- нажать кнопку «Переподключить Author ID» в правом нижнем углу приложения Author Config
- перейти в приложение Author ID
- нажать кнопку «ключ» в центре экрана, если кнопка была неактивной (серого цвета). Если кнопка была активной (оранжевого цвета), нажать ее, подождать 6 секунд и повторно нажать для включения
- в течение 40 секунд вернуться в приложение Author Config и выбрать появившееся в перечне устройство
- дождаться установления связи и отображения всей информации об устройстве на экране

4. В случае, если повторное соединение с устройством не удалось, следует выйти из приложения Author Config (закрыть его), запустить еще раз и повторить действия, изложенные в п.3.

5. В случае, если для авторизации и настройки дальности действия использовались метки одного типа (смартфоны или пластиковые метки), то для отображения меток другого типа рекомендуется перезапустить приложение Author Config. В противном случае метки отображаться не будут.

#### <span id="page-23-0"></span>Информирование о разряде меток

Если в элементе питания метки осталось менее 7% заряда, будет произведена 3-кратная штатная индикация.

По умолчанию оповещения о разряде меток включены. Для отключения оповещений используйте переключатель «Отображать оповещения о разряде меток».

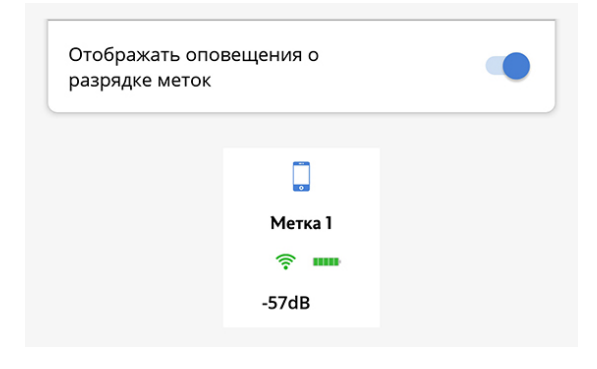

### <span id="page-23-1"></span>Сервисный режим

Сервисный режим предназначен для временного отключения защитных функций системы при передаче автомобиля в сервис без необходимости сообщать о наличии устройства.

Для включения и отключения сервисного режима используйте переключатель «Активация сервисного режима».

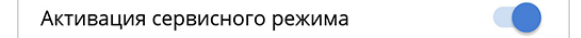

<span id="page-23-2"></span>Выход из сервисного режима возможен только когда в зоне действия системы IGLA находится как минимум одна метка или смартфон.

#### Определение серийного номера метки

Для определения серийного номера метки необходимо выполнить следующие действия:

- 1. Установить элемент питания в метку.
- 2. Убедиться, что метка не находится в радиусе действия системы IGLA.
- 3. Открыть приложение Author Config.
- 4. Дождаться появления метки на экране приложения. Необходимо, чтобы метка находилась в радиусе действия Bluetooth смартфона.

5. Информация о серийном номере отобразится в поле под названием метки.

#### <span id="page-24-0"></span>Деавторизация

После завершения работы с приложением **Author Config** рекомендуется выполнить корректную процедуру деавторизации в системе:

- закрыть приложение **Author Config**
- перейти в приложение [Author ID](#page-15-1)
- нажать кнопку «ключ» в центре экрана (оранжевый цвет подсветки должен смениться на серый)
- закрыть приложение [Author ID](#page-15-1)

<span id="page-24-1"></span>В противном случае при очередном включении Bluetooth приложение [Author ID](#page-15-1) будет автоматически активироваться.

### <span id="page-24-2"></span>IGLA Опции системы

### Меню опций

Поддержка данных опций зависит от марки и модели автомобиля.

Состояния опций, установленные в системе по умолчанию («включено» или «отключено»), выделены в таблице серым цветом. Цифры в ячейках соответствуют числу нажатий сервисной кнопки для установки необходимого состояния опции (см. ниже).

[Для некоторых автомобилей возможны дополнительные опции](https://help.author-alarm.ru/igla/igla-dopolnitel-nye-funktsii-824963.html#IGLA%D0%94%D0%BE%D0%BF%D0%BE%D0%BB%D0%BD%D0%B8%D1%82%D0%B5%D0%BB%D1%8C%D0%BD%D1%8B%D0%B5%D1%84%D1%83%D0%BD%D0%BA%D1%86%D0%B8%D0%B8-%D0%9A%D0%BE%D0%BD%D1%82%D1%80%D0%BE%D0%BB%D1%8CSTART-STOP%D0%9A%D0%BE%D0%BD%D1%82%D1%80%D0%BE%D0%BB%D1%8CSTART-STOP), например: автоматическое отключение START-STOP, смена сигнала индикации и др.

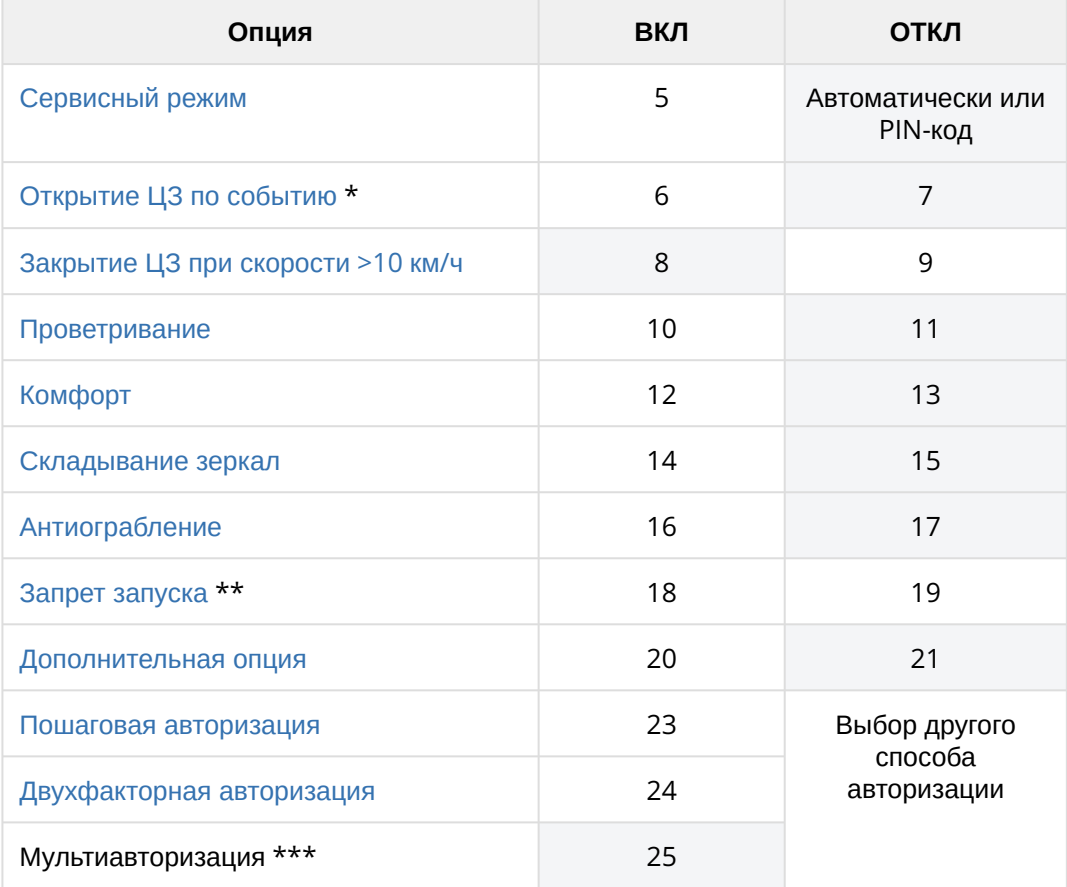

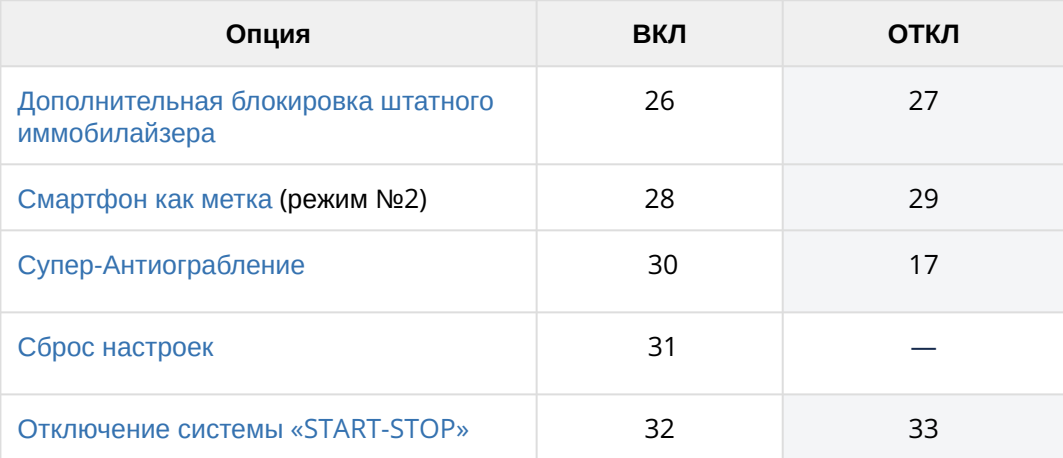

\* Событие для открытия ЦЗ (центральный замок):

• для автомобилей с ключом зажигания – извлечение ключа из замка зажигания

• для автомобилей с кнопкой «СТАРТ-СТОП» – выключение зажигания

\*\* Начальное состояние опции зависит от модели автомобиля. При отключении данной опции система переходит в режим блокировки работающего двигателя по CAN или дополнительному контуру (в зависимости от способа установки IGLA).

\*\*\* Авторизация любым способом: по сигналу метки/смартфона или вводом PIN-кода. Данный режим авторизации установлен в системе по умолчанию.

**Для изменения состояния нужной опции** выполните следующие действия:

- 1. Включите зажигание, не запуская двигатель, и авторизуйтесь в системе по метке/смартфону.
- 2. Нажмите педаль газадо упора и удерживайте ее нажатой.
- 3. Нажмите сервисную кнопкуто количество раз, которое соответствует ее требуемому состоянию –
- «включено» или «отключено» (см. цифры напротив соответствующей опции в таблице). Например, 16 раз для включения режима «Антиограбление» или 17 раз для его отключения.
- 4. Успешное изменение состояния опции будет подтверждено сигналами индикации в количестве, равном числу нажатий сервисной кнопки.
- 5. Отпустите педаль газа после начала индикации.
- Если в качестве сервисной кнопки на Вашем автомобиле используется «легкое нажатие педали газа», то после авторизации в системе (п. 1) необходимо выполнить п. 3, после чего нажать педаль газа до упора и удерживать ее до появления сигналов индикации.

### <span id="page-25-0"></span>Способ блокировки двигателя

Противоугонное устройство IGLA препятствует угону автомобиля путем глушения работающего двигателя или запрета его запуска (подробнее см. IGLA [Блокировка и разблокировка двигателя](#page-7-1)).

Способ блокировки двигателя **автоматически** устанавливается при подключении устройства к автомобилю:

- на некоторых автомобилях возможен только запрет запуска двигателя
- на некоторых автомобилях возможна только блокировка работающего двигателя
- на остальных автомобилях используются одновременно оба типа блокировки. Для отключения опции запрета запуска используйте пункт 19 [меню опций](#page-24-2) IGLA.

Срабатывание дополнительного контура блокировки происходит при попытке движения на автомобиле без авторизации (а также в режиме [Антиограбление](https://help.author-alarm.ru/igla/igla-dopolnitel-nye-funktsii-824963.html#IGLA%D0%94%D0%BE%D0%BF%D0%BE%D0%BB%D0%BD%D0%B8%D1%82%D0%B5%D0%BB%D1%8C%D0%BD%D1%8B%D0%B5%D1%84%D1%83%D0%BD%D0%BA%D1%86%D0%B8%D0%B8-%D0%90%D0%BD%D1%82%D0%B8%D0%BE%D0%B3%D1%80%D0%B0%D0%B1%D0%BB%D0%B5%D0%BD%D0%B8%D0%B5%D0%A0%D0%B5%D0%B6%D0%B8%D0%BC%C2%AB%D0%90%D0%BD%D1%82%D0%B8%D0%BE%D0%B3%D1%80%D0%B0%D0%B1%D0%BB%D0%B5%D0%BD%D0%B8%D0%B5%C2%BB)), если на CAN-шине отсутствуют данные, необходимые для работы системы IGLA, либо цифровая блокировка не заглушила двигатель. В других случаях срабатывание дополнительного контура исключено.

Снятие блокировки осуществляется обычным вводом PIN-кода или выключением зажигания более чем на 10 секунд.

На некоторых автомобилях для запрета запуска двигателя требуется установка дополнительной аналоговой блокировки. Если автомобиль поддерживает функцию iON, то вместо аналоговой блокировки можно включить опцию "[Дополнительная блокировка штатного иммобилайзера](#page-24-2)" (пункт 26 м еню опций IGLA). По умолчанию данная функция отключена.

Для авторизации в системе при включенной опции блокировки штатного иммобилайзера необходимо:

- 1. Включить зажигание, не запуская двигатель.
- 2. Ввести текущий PIN-код для авторизации (или дождаться авторизации по метке). Сигнал индикации будет выдан 2 раза.
- 3. Выключить и включить зажигание в течение 3 секунд.

После этого можно заводить двигатель и начинать движение на автомобиле. Функция блокировки штатного иммобилайзера не влияет на работу других блокировок и модуля AUTOSTART (при условии, что он согласован с IGLA).

### <span id="page-26-0"></span>Альтернативная сервисная кнопка

Вы можете добавить новую сервисную кнопку, помимо установленной по умолчанию для Вашего автомобиля, из доступных для программирования (см. IGLA Приложение). Для этого выполните следующие действия:

- 1. Включите зажигание, не запуская двигатель.
- 2. Введите текущий PIN-код для авторизации. Сигнал индикации будет выдан 2 раза.
- 3. Нажмите педаль газадо упора и удерживайте ее нажатой.
- 4. Введите текущий PIN-код повторно. Устройство перейдет в режим смены PIN-кода, и сигнал индикации начнет выдаваться с периодом 3 секунды. Отпустите педаль газа.
	- Если текущий PIN-код включает в себя «Легкое нажатие педали газа», необходимо после авторизации в системе (п. 2) ввести PIN-код повторно, а затем нажать педаль газа до упора. После чего выполнить п. 5.
- 5. Назначьте новую сервисную кнопку: нажмите 21 раз кнопку, которую Вы хотите использовать в качестве сервисной. Каждое нажатие должно подтверждаться сигналом индикации. Интервал между нажатиями кнопки не должен превышать 2 секунд. Разницы между длинными и короткими нажатиями нет. По завершении ввода система выдаст 21 сигнал подтверждения. Сервисная кнопка будет добавлена. Если сигнал индикации будет выдан 3 или 4 раза, то это означает, что количество нажатий отличается от 21, сервисная кнопка добавлена не будет. Выключите зажигание и повторите пункты 1-5.
- 6. Выключите зажигание.

Альтернативная сервисная кнопка не отменяет базовую сервисную кнопку, установленную по умолчанию. Обе сервисные кнопки можно использовать для настройки IGLA.

<span id="page-26-1"></span>Для удаления альтернативной сервисной кнопки назначьте базовую сервисную кнопку в качестве альтернативной, используя тот же алгоритм действий.

### Защита от прописывания ключей

Для некоторых автомобилей в системе предусмотрена защита от прописывания ключей. Данная опция позволяет защитить автомобиль от прописывания нового чип-ключа, с помощью которого злоумышленник мог бы завести двигатель.

Для прописывания новых ключей в сервисном центре необходимо перевести систему в сервисный режим с помощью приложения [Author Config](https://help.author-alarm.ru/igla/igla-metki-i-smartfony-824967.html#IGLA%D0%9C%D0%B5%D1%82%D0%BA%D0%B8%D0%B8%D1%81%D0%BC%D0%B0%D1%80%D1%82%D1%84%D0%BE%D0%BD%D1%8B-%D0%9F%D1%80%D0%B8%D0%BB%D0%BE%D0%B6%D0%B5%D0%BD%D0%B8%D0%B5AuthorConfig) или 5 нажатиями сервисной кнопкипри включенном зажигании (авторизация в системе должна быть успешно пройдена, интервал между нажатиями сервисной кнопки не должен превышать 2 секунд).

## <span id="page-27-1"></span><span id="page-27-0"></span>IGLA Справочная информация

### Технические характеристики

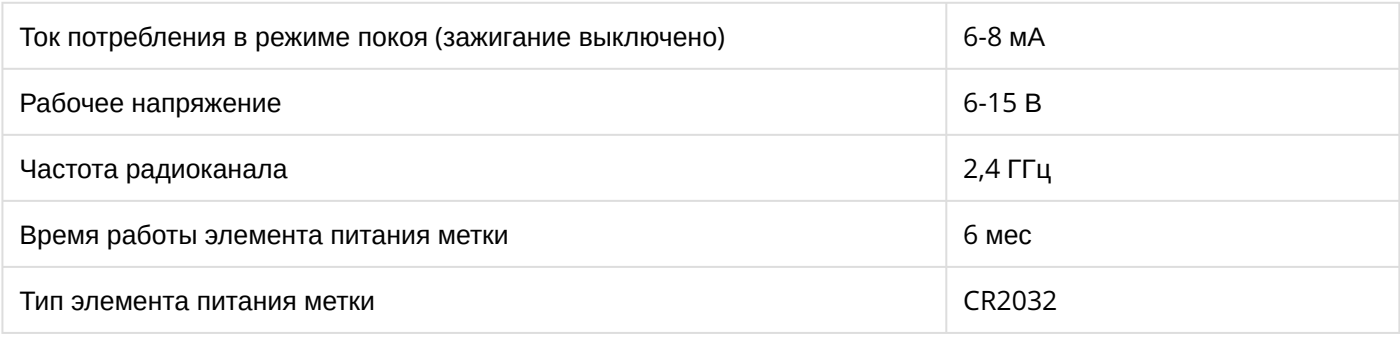

### <span id="page-27-2"></span>Комплект поставки

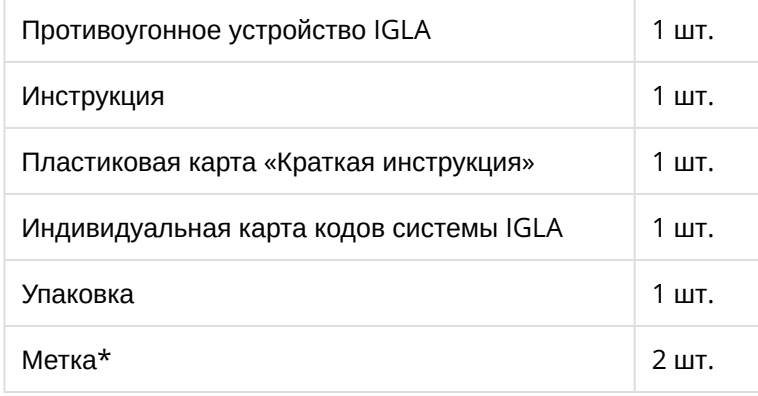

<span id="page-27-3"></span>\* в зависимости от комплектации

## <span id="page-27-4"></span>Дополнительные устройства

### Совместная работа с модулем AUTOSTART

Для обеспечения возможности автоматического запуска двигателя от модуля AUTOSTART (дистанционно по сигналу на внешнем входе, через мобильное приложение или по тройному нажатию кнопки Lock), в IGLA реализован механизм отключения функции «Запрет запуска двигателя» на время работы автозапуска.

<span id="page-27-5"></span>Для этого модуль AUTOSTART должен быть согласован с IGLA (см. инструкцию по установке).

### Совместная работа с модулем ATLAS и маяком COMPASS GSM/GPS

При использовании IGLA совместно с GSM-модулем ATLAS или маяком COMPASS GSM/GPS, устройство может оповещать владельца автомобиля о тревожных событиях посредством push-сообщений в мобильном приложении.

Для этого модуль ATLAS или маяк COMPASS GSM/GPS должны быть согласованы с IGLA (см. инструкцию по установке), а на смартфоне владельца установлено приложение Author Connect для iOS (версии 10.0 и выше) или Android (версии 4.1 и выше):

<https://itunes.apple.com/ru/app/author-connect/id1394124230> <https://play.google.com/store/apps/details?id=com.dma.author.connect>

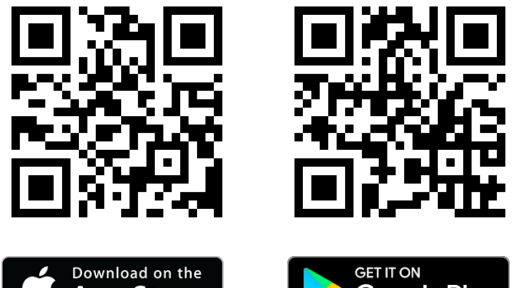

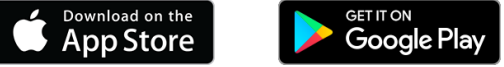

ATLAS и COMPASS GSM/GPS сообщают владельцу автомобиля о следующих событиях в системе IGLA:

- Включение и выключение зажигания
- Запуск и глушение двигателя
- Открытие/закрытие ЦЗ
- Открытие/закрытие дверей, багажника и капота
- Постановка в охрану/снятие с охраны
- Тревога (сработала блокировка, сработала функция «Антиограбление», поступил сигнал штатной охранной системы, попытка прописать ключи)
- Привязка меток и смартфонов
- Выход/выход из сервисного режима

### <span id="page-28-0"></span>Совместная работа с реле TOR

TOR – цифровое CAN-реле, предназначенное для комплексной защиты автомобиля, оснащенного противоугонной системой IGLA.

TOR использует дополнительный контур блокировки, который активируется в случае, когда связь с блоком управления двигателя по CAN-шине нарушена или затруднена. Данная блокировка позволяет реализовать функцию «Глушение работающего двигателя» и «Антиограбление» для автомобилей без цифровой блокировки работающего двигателя.

<span id="page-28-1"></span>Для совместной работы реле TOR должно быть согласовано с IGLA (см. инструкцию по установке).

### Совместная работа с модулем CONTOUR

Модуль управления замком капота CONTOUR предназначен для защиты подкапотного пространства при совместной работе с системой IGLA. Помимо управления замком капота, реализовано управление дополнительным нормально-замкнутым реле блокировки двигателя.

Замок капота закрывается в следующих случаях:

- Постановка автомобиля на охрану (запирание ЦЗ)
- Через 10 секунд после выключения зажигания
- При активации режима «Антиограбление»

Закрытие замка капота не осуществляется, если капот открыт. Открытие замка капота происходит после успешной авторизации в системе IGLA.

Для совместной работы модуль CONTOUR должен быть согласован с IGLA (см. инструкцию по установке).